How to create an account for the Student/Parent Portal.

Go to the PowerSchool site by entering https://sis.ghsd75.ca into any browser or click on the PowerSchool link on the PCA website If you already have an account simply enter your username and password.

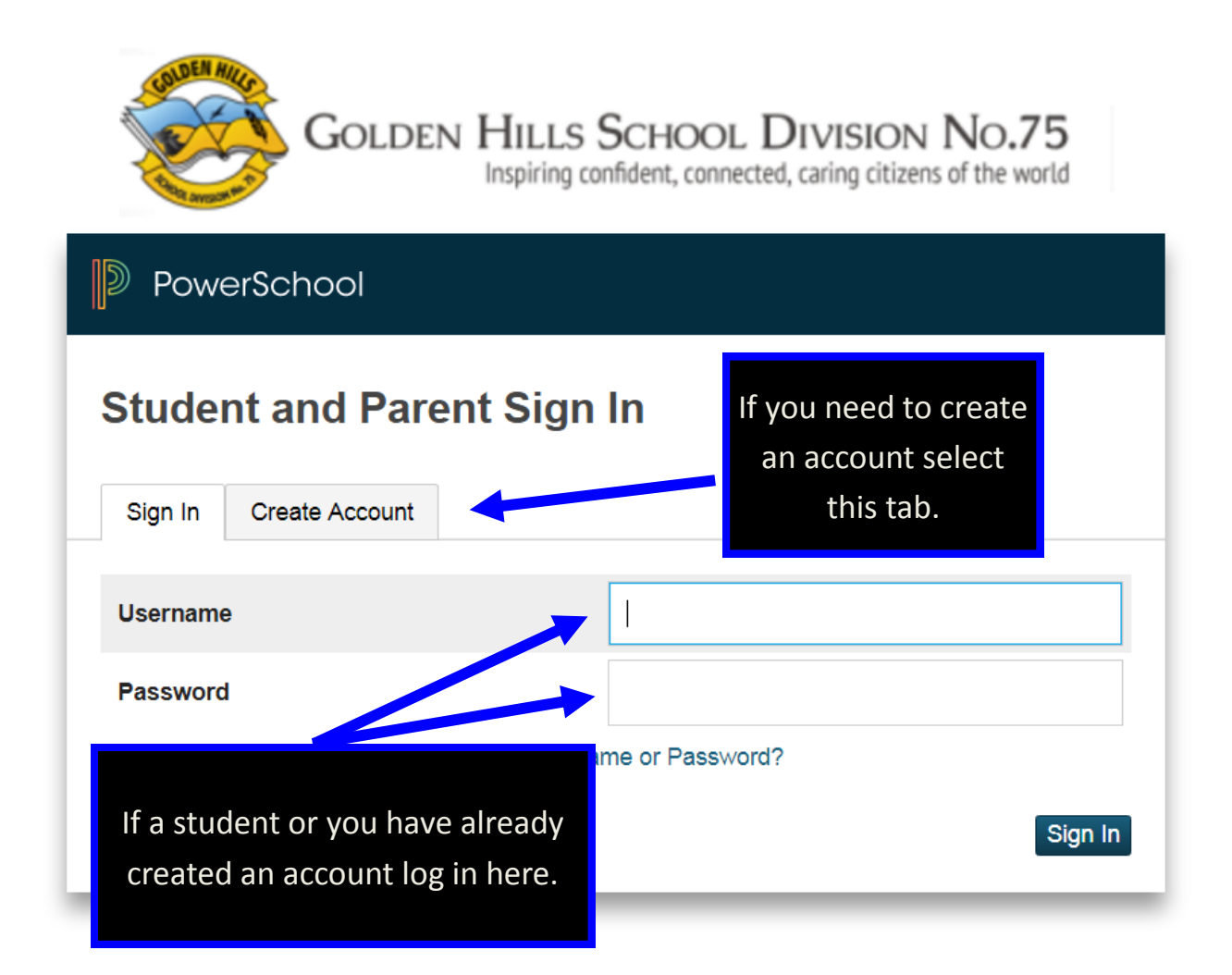

How to create an account for the

Student/Parent Portal.

### Selecting the Create Account tab will take you

### to this screen

#### Once here simply select create account

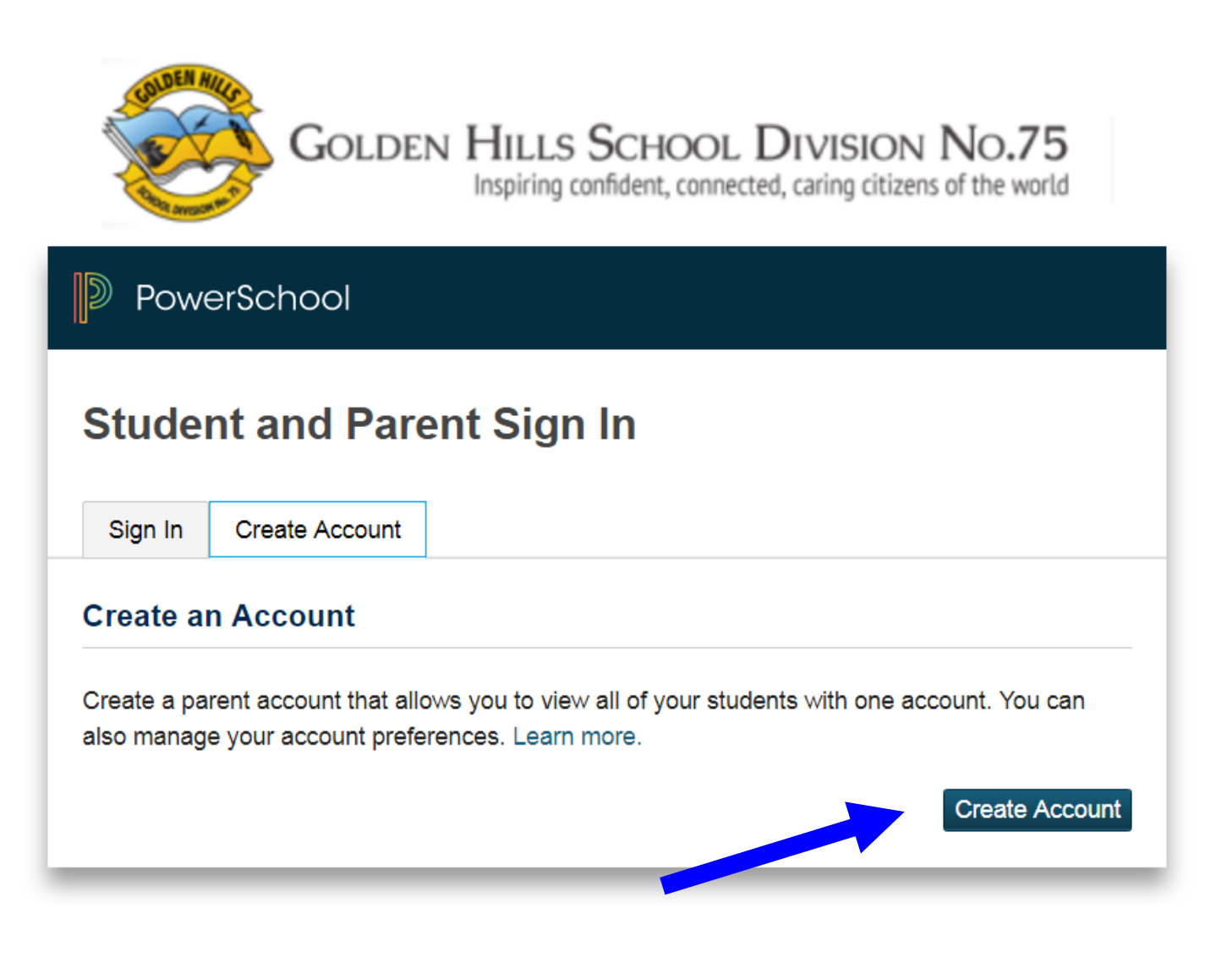

## How to create an account for the

Student/Parent Portal.

### Create Parent account

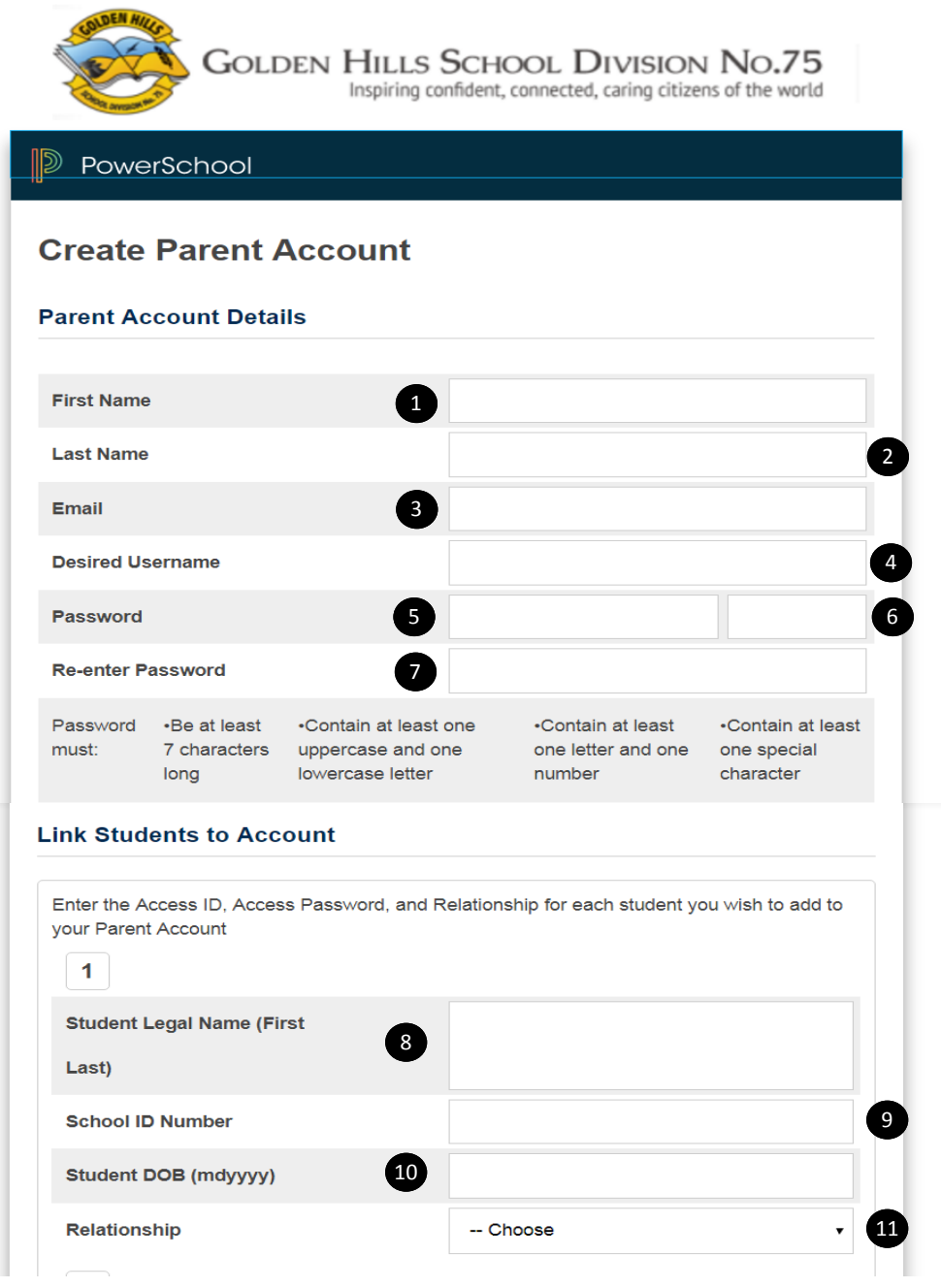

This is where most of the work is done:

- 1. Simply enter your first name.
- 2. Enter your last name.
- 3. Enter the email address you will use for PCA to contact you.

# How to create an account for the Student/Parent Portal.

- 4. The desired user name can be anything you choose.
- 5. Enter your desired password based on the requirements listed.
- 6. This will show you a barred indicator as to how strong a password you have created.
- 7. Re-enter your password.
- 8. If you have more than one child, even in multiple Golden Hills schools, this is where you enter each child's information starting with their legal first name and last name.
- 9. The Student ID Number is **not** their ASN (Alberta Student Number). It is the number set by the database and it can be found on a printout of their timetable or report card. (or call the office and we can give it to you)
- 10. Enter your child's date of birth. Take note of the format that it needs to be entered as.
- 11. Finally, indicate your relationship to the student.

If you have more than one child attending a school in Golden Hills, begin again at step 8. There will be a submit button at the bottom right of the screen. Select submit and you will be ready to log into the Student/Parent Portal for PowerSchool.